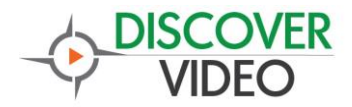

Discover Video

# StreamPump

User Guide

Version 2.0 3/8/2018

Discover Video LLC www.discovervideo.com

### **General Description**

The Discover Video StreamPump® is a branch office / remote site appliance. StreamPump connects to a DEVOS system to deliver live and Video-on-Demand (VoD) streaming video to viewers that are local to the StreamPump without each viewer consuming Wide Area Network (WAN) bandwidth.

There are three basic StreamPump functions:

- **Live Streaming Reflecting** When a viewer selects a live video, StreamPump begins to receive the selected live video and delivers it to the local viewers. When the viewers no longer are watching the stream, StreamPump stops receiving it automatically.
- **•** Intelligent VoD Caching When a viewer selects a VoD, StreamPump keeps a local copy of the file. When any next viewer selects that video, it is delivered from the StreamPump. The local file can be configured to expire after a period of time.
- **Channel Caching** Selected channels (which are each a collection of content) can be automatically downloaded to the StreamPump at a specified time of day (for example, at 1 AM). Channel caching allows the system owner to pre-position content to remote offices, eliminating unpredictable bandwidth use.

Currently, there are three models:

• StreamPump Standard – 1U Rack server, Quad-core Xeon CPU, 1 TB cache storage, GigE port, up to approx. 1000 simultaneous viewers.

- StreamPump Mini Tabletop Appliance, 240 GB storage, GigE port, up to approx. 100 simultaneous viewers. External storage via USB possible.
- StreamPump Micro Tabletop Appliance, 120 GB storage, GigE port, up to approx. 25 simultaneous viewers. External storage via USB possible.

StreamPump supports a single GigE network port. NIC Teaming is not supported (although it may be possible to install 3<sup>rd</sup> party NIC drivers to enable Teaming for StreamPump Standard).

### **Planning**

Generally, you will place a StreamPump on the LAN that it will service and configure it to connect to your DEVOS server wherever that is located. You can configure each StreamPump to service specific networks if desired.

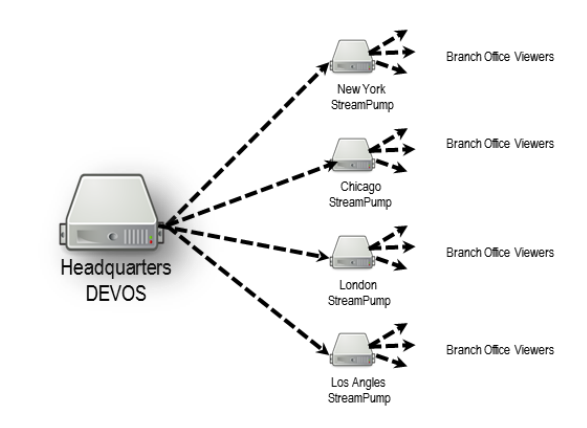

## **Installation**

Apply power, Ethernet, and attach keyboard, mouse, and monitor to begin the configuration. The keyboard, mouse, and monitor are not needed after configuration is complete. For StreamPump Standard, use only the first Ethernet port.

# **Configuration**

#### **Overview**

**The default username is: admin. The default password is: admin. The Web UI has a different username/password, described below.**

The default overview page shows current CPU and memory usage, and presents a login.

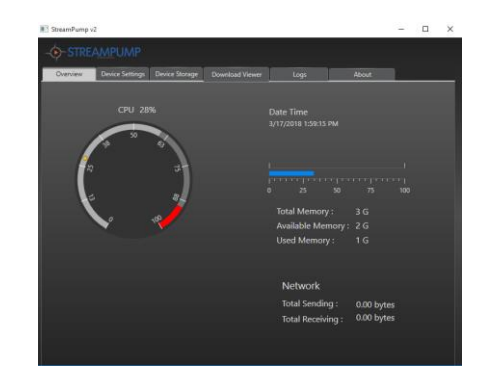

### **Device Settings**

Set the values for the StreamPump operation:

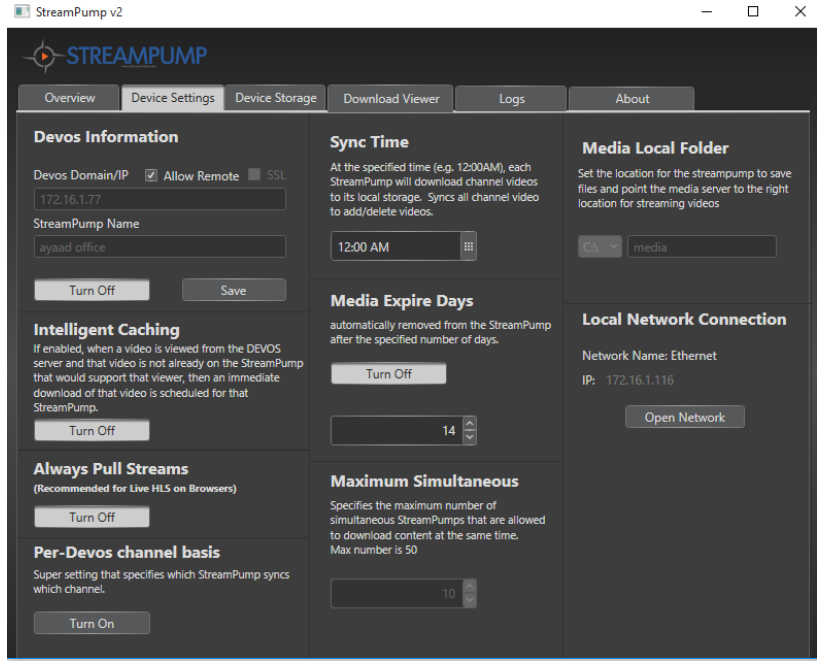

- Devos Domain/IP enter the domain or IP of the host DEVOS server. If using SSL check this box.
- Allow Remote if checked, then the configuration is under the control of the DEVOS system. If checked (recommended), then the items marked with \* below are set by the DEVOS system.
- StreamPump Name\* enter a unique name for this StreamPump, such as "Building 1". This is used to identify the StreamPump within the DEVOS server and may appear to the user in certain cases.
- Intelligent Caching\* Turn On or Turn Off. When on, any VoD content viewed by someone on the

same network as the StreamPump will be downloaded.

- Per-DEVOS channel basis\* Turn On or Turn Off. If on, then any DEVOS channel configured for StreamPump will be downloaded at the selected time.
- Sync Time $*$  enter the desired time when StreamPump will download channel videos.
- $\bullet$  Media Expire Days\* select the number of days that Intelligent Download content will remain on the StreamPump. This is used to manage disk space by removing unnecessary content. If Intelligent Caching is enabled and a deleted file is selected by a viewer, it will be cached again. Turn this feature on or off.
- Maximum Simultaneous\* StreamPump can download multiple files simultaneously. Default is 1. More simultaneous downloads will use more bandwidth.
- Media Local Folder You may set the location where StreamPump saves content, for example change to an external USB drive. For StreamPump Standard, select Drive D which has 1TB drive for content. Enter folder name "media". For StreamPump mini and micro, select Drive C or external storage.
- Local Network Connection shows StreamPump IP address. StreamPump does not need a fixed IP address. Use network setting to

set static IP or other network values.

**After making changes, you must select "Save".** 

# **Device Storage**

The Device Storage tab shows available storage.

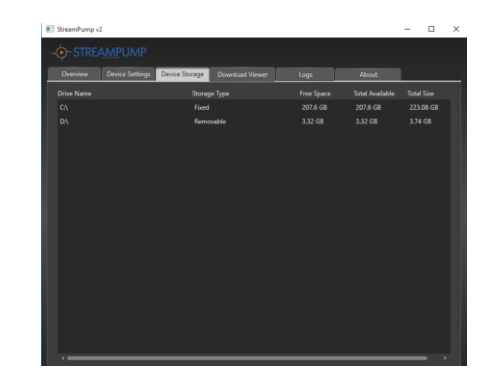

### **Download Viewer**

The Download Viewer tab shows the videos that StreamPump has downloaded to caches storage. Type 2 indicates the file came from Intelligent Cache, Type 3 indicates the file came from a synchronized channel.

You can delete any video. If you delete a video that is sync'd to a channel, then it will be downloaded again. If you delete other videos, they will be downloaded again when needed if Intelligent Cache is enabled.

Logs shows actions useful for Discover Video diagnostics

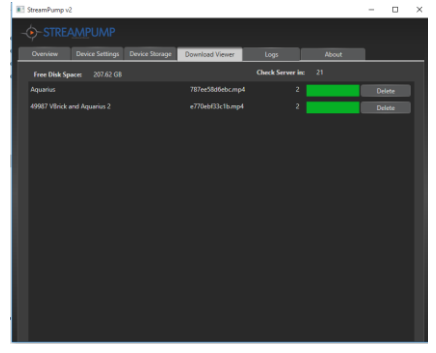

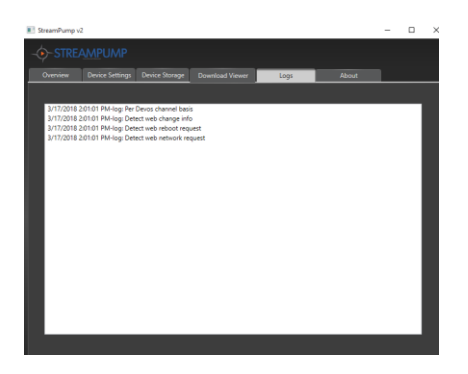

#### **About**

The About tab shows you the current version and date of last update.

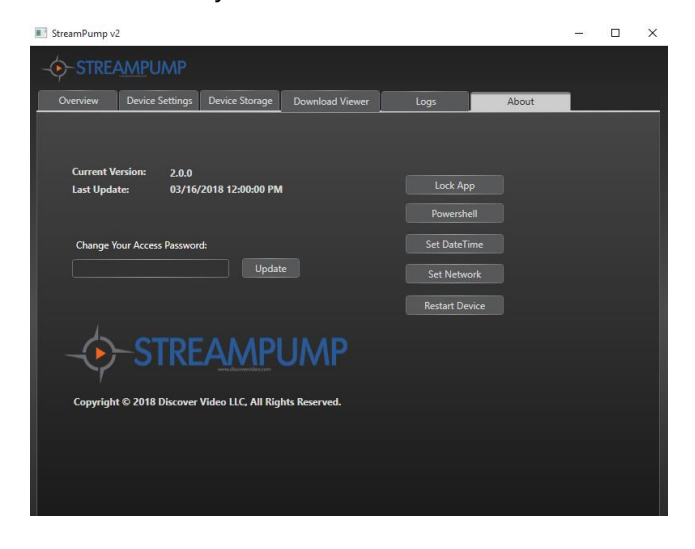

You can change your password by simply entering it and selecting "Update".

You can change the computer Date/Time, and you can Restart the StreamPump. "Lock App" logs you out of the StreamPump.

### **StreamPump Web UI**

The StreamPump supports a simple Web UI. Enter the StreamPump IP address to access the  $UI<sup>1</sup>$ .

Username: discovervideo Password: admin\$2033

The Dashboard shows StreamPump performance.

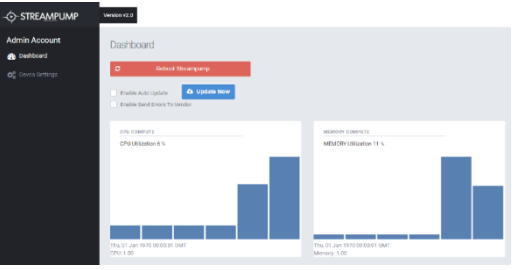

- Enable Auto Update allows StreamPump to update automatically when updates are available.
- Update Now checks for update now and installs it if available.
- Enable Send Errors To Vendor allows StreamPump to report errors to Discover Video so we may proactively address any issues via bug and crash reports.

<sup>&</sup>lt;sup>1</sup> You can obtain the StreamPump's address from the local UI. Note that once StreamPump is configured to point to your DEVOS server, you can obtain the StreamPump's IP address from the DEVOS StreamPump Info page.

### **StreamPump Devos Settings**

- Set address of the DEVOS server, IP or domain
- Set the name of the StreamPump (use a meaningful name for the viewer as in some cases this will be shown to user's in dropdown list box)
- Network Settings
	- o DHCP
		- **StreamPump will obtain an** IP address automatically and the values obtained will be shown

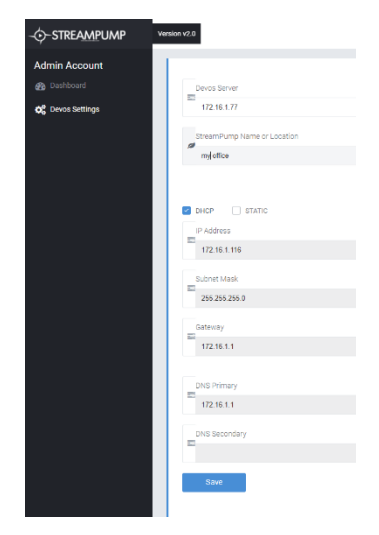

- o Static
	- Enter desired IP address values

### **DEVOS Settings**

Once a StreamPump is set to communicate with DEVOS, the DEVOS server will list all StreamPumps. For any StreamPump set to allow Remote configuration, you may change the settings. Refer to the DEVOS manual.

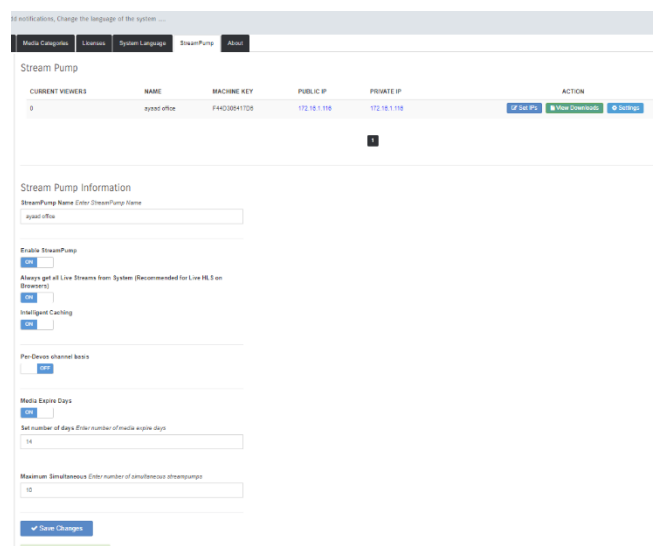

When configured and online, StreamPumps show up the DEVOS Super Portal - > StreamPump -> Stream Pumps Info list. ("Current Viewers" is not currently supported and may always show 0).

#### Settings (when StreamPump Allow Remote is enabled)

- Set StreamPump Name
- Enable
	- o On/Off
- Always get Live Streams
	- o Must be On for HTML5
- Intelligent Caching
	- o Caches VoD on-the-fly
- Per-Devos channel basis
	- o Caches all channel content if channel has StreamPump checked
- Media Expire Days
	- o On/Off
	- o Number of days cached content will be retained
- Maximum Simultaneous

o Sets the number of simultaneous downloads that StreamPump will perform

Change to a lower number if performance is affected

#### Set IPs

The DEVOS Super Portal -> Devos Setting -> StreamPump -> Set IPs allows you to enter the range of public network addresses that will be engaged by the StreamPump. The illustration shows a case where the

StreamPump will be used by all users on the 172.16.1.X network, and all users on the 162.246.5.66 network.

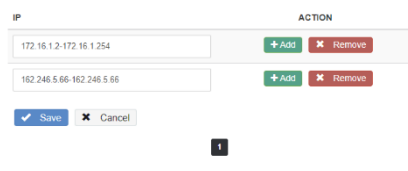

#### Downloads

Downloads shows the files StreamPump as cached. You may delete any or all.

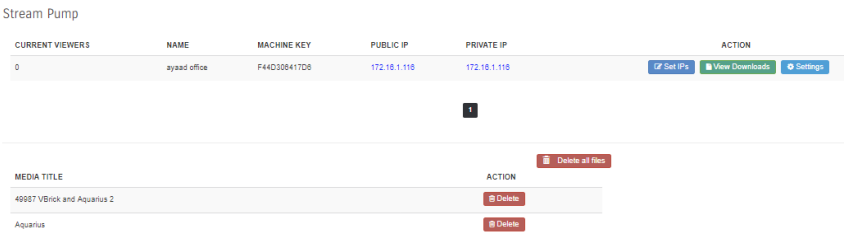

### **How To Know StreamPump is Working**

StreamPump is being used when the viewer's player shows a solid line under the video.

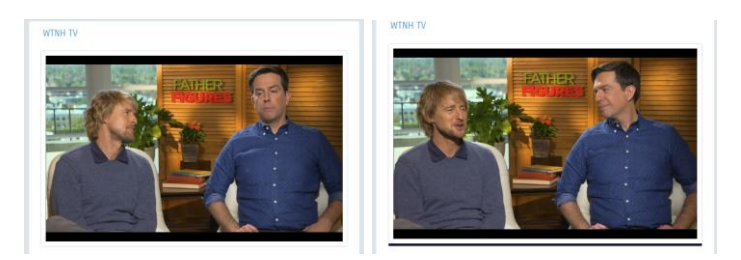

Without StreamPump With StreamPump

### **Operation Details**

When StreamPump is connected to a network and configured, it reports its local IP address to the DEVOS server. The StreamPump public address is determined by the server (by seeing where the report is coming from). If the public and private address is the same, then it means the StreamPump is reaching the server without going through a router/ NAT. If the local and public addresses are different, then the StreamPump is reaching the server through a router / NAT.

DEVOS, or any server, can only know the apparent IP address of the user. In a network with NAT, the IP address of a client can only be resolved to the router making the request, not the local client IP address.

StreamPump is engaged to deliver content to a user when:

- The public address of the StreamPump and the public address of the user are the same (i.e. the user is at a remote location and has a StreamPump sharing the same router).
- The public address and the private address of the StreamPump are the same (i.e. the StreamPump is not going through a router /

NAT). In this case, the client will be served by the StreamPump based on the IP address range (where the client's IP is within the ranges set for that StreamPump).

- If the public address and the private address are different and there is only one StreamPump at this private address, then the system knows to use that StreamPump for any user coming to DEVOS from the same public address.
- Where there are more than one StreamPumps coming from the same public address (i.e. they are behind the same router or routers), then the system cannot know which StreamPump a user coming from, so the user is given a choice in a dropdown list. This dropdown list shows the name of the StreamPump (e.g. "Building One", "Building Two", etc.).

When using HTML5, the StreamPump must be set to Always Get Live Streams so that the HTML5 video is available. When using Flash (only), it is not necessary to enable this option.

### **END-USER LICENSE AGREEMENT FOR DISCOVER VIDEO LLC PROGRAMS AND COMPONENTS**

#### **IMPORTANT-READ CAREFULLY**

This End-User License Agreement ("EULA") is a legal agreement between you (either an individual or a single entity) and<br>Discover Video LLC and its suppliers for the software product identified above, which includes compute associated media, printed materials, and "online" or electronic documentation ("SOFTWARE PRODUCT"). By installing, copying, or otherwise using the SOFTWARE PRODUCT, you agree to be bound by the terms of this EULA. If you do not agree to the terms<br>of this EULA, do not install or use the SOFTWARE PRODUCT; you may, however, return it to your place refund of the price paid for this software product.

#### **SOFTWARE PRODUCT LICENSE**

The SOFTWARE PRODUCT is protected by copyright laws and international copyright treaties, as well as other intellectual property laws and treaties. The SOFTWARE PRODUCT is licensed, not sold.

#### 1. **GRANT OF LICENSE**

This EULA grants you the following rights: Application Software. You may install and use the SOFTWARE PRODUCT on one<br>computer. You may not redistribute software. Additional rights may or may not be granted upon request.<br>

used to install or run the SOFTWARE PRODUCT on other computers over an internal network for backup purposes PROVIDED it is not possible to access the software from the public Internet.

#### **2. DESCRIPTION OF OTHER RIGHTS AND LIMITATIONS**

Limitations on Reverse Engineering, Decompilation, and Disassembly. You may not reverse engineer, decompile, or<br>disassemble the SOFTWARE PRODUCT, except and only to the extent that such activity is expressly permitted by a notwithstanding this limitation.

**Separation of Components**. The SOFTWARE PRODUCT is licensed as a single product. Its component parts may not be<br>separated for use on more than one computer, and 3‴ party software is not allowed to use or access any insta

**Support Services**. Discover Video LLC may or may not provide you with support services related to the SOFTWARE PRODUCT ("Support Services"). Any supplemental software code provided to you as part of the Support shall be considered part of the<br>SOFTWARE PRODUCT and subject to the terms and conditions of this EULA. With respect to technical i as part of the Support Services, we may use such information for business purposes, including for product support and development.

**License Control.** Licensee acknowledges that the Licensed Products may contain code or require devices that detect or prevent unauthorized use of, or disable, the Licensed Products, and Licensee agrees not to circumvent or disable such code or devices.<br>**Software Transfer**. You may transfer this SOFTWARE PRODUCT to another party, PROVIDED the part

does not imply that any related service may be transferred.<br>**Termination**. Without prejudice to any other rights, Discover Video may terminate this EULA if you fail to comply with the terms

and conditions of this EULA. In such event, you must destroy all copies of the SOFTWARE PRODUCT and all of its component parts. **3. UPGRADES**

If the SOFTWARE PRODUCT is an upgrade or a revision of a component of a package of software programs that you licensed as<br>a single product, the SOFTWARE PRODUCT may be used and transferred only as part of that single produ not be separated for use on more than one computer.

#### **4. COPYRIGHT**

All title and copyrights in and to the SOFTWARE PRODUCT (including but not limited to any images, photographs, animations, video, audio, music, text, objects, dll's, applets, and other components incorporated into the SOFTWARE PRODUCT), the<br>accompanying printed materials, and any copies of the SOFTWARE PRODUCT are owned by Discover Video LLC o treat the SOFTWARE PRODUCT like any other copyrighted material except that you may install the SOFTWARE PRODUCT on a<br>single computer provided you keep the original solely for backup or archival purposes. You may not copy t materials accompanying the SOFTWARE PRODUCT except for internal training purposes. **5. DUAL-MEDIA SOFTWARE**

You may receive the SOFTWARE PRODUCT in more than one medium, including downloading from the public Internet. Regardless of the type or size of medium you receive, you may use only one medium that is appropriate for your single computer.<br>You may not use or install the other medium on another computer. You may not loan, rent, lease medium to another user, except as part of the permanent transfer (as provided above) of the SOFTWARE PRODUCT. **6. U.S. GOVERNMENT RESTRICTED RIGHTS**

The SOFTWARE PRODUCT and documentation are provided with RESTRICTED RIGHTS.

#### **7. MISCELLANEOUS**

If you acquired this product in the United States, this EULA is governed by the laws of the State of Connecticut. If this product was acquired outside the United States, then local law may apply.

#### **8. EXPORT RESTRICTIONS**

Licensee agrees that it will not export or re-export the SOFTWARE PRODUCT to any country, person, entity, or end user subject to US export restrictions.

#### **9. NO WARRANTIES**

THIS SOFTWARE PRODUCT IS SOLD "AS IS". ANY USE OF THE SOFTWARE PRODUCT IS AT LICENSEE'S OWN RISK. TO THE MAXIMUM EXTENT PERMITTED BY APPLICABLE LAW, DISCOVER VIDEO LLC AND ITS SUPPLIERS DISCLAIM<br>ALL WARRANTIES AND CONDITIONS, EITHER EXPRESS OR IMPLIED, INCLUDING, BUT NOT LIMITED TO, IMPLIED<br>WITH REGARD TO THE SOFTWARE FROM STATE/JURISDICTION TO STATE/JURISDICTION.

#### **10. LIMITATION OF LIABILITY**

TO THE MAXIMUM EXTENT PERMITTED BY APPLICABLE LAW, IN NO EVENT SHALL DISCOVER VIDEO LLC OR ITS SUPPLIERS BE LIABLE FOR ANY SPECIAL, INCIDENTAL, INDIRECT, OR CONSEQUENTIAL DAMAGES WHATSOEVER (INCLUDING, WITHOUT LIMITATION, DAMAGES FOR LOSS OF BUSINESS PROFITS, BUSINESS INTERRUPTION, LOSS OF BUSINESS INFORMATION, OR ANY OTHER PECUNIARY LOSS) ARISING OUT OF THE USE OF OR INABILITY TO USE<br>THE SOFTWARE PRODUCT OR THE PROVISION OF OR FAILURE TO PROVIDE SUPPORT SERVICES, EVEN IF<br>DISCOVER VIDEO HAS BEEN ADVISED O THE EXCLUSION OR LIMITATION OF LIABILITY, THE ABOVE LIMITATION MAY NOT APPLY TO YOU.

#### **11. EVALUATION**

BY INSTALLING THIS SOFTWARE, YOU AGREE THAT YOU HAVE HAD AMPLE OPPORTUNITY TO EVALUATE A DEMONSTRATION OR EVALUATION VERSION OF THIS SOFTWARE AND THAT YOU HAVE DETERMINED IT IS **ADEQUATE FOR YOU** 

Page 16